## suche Anleitung

Beitrag von ozw00d vom 30. Januar 2023, 15:15

Jemand eine Ahnung wie ich ein installationspackage bspw. den V bewegen kann mit VMware fusion zusammen zu arbeiten? Einfach installer rein und los gehts, funktioniert leider nicht mehr.

Irgendwo hab ich mal eine Anleitung dazu gelesen, finde ich aber nicht mehr

Hat da jemand was?

Beitrag von apfel-baum vom 30. Januar 2023, 15:26

hall[o zw00](https://www.hackintosh-forum.de/user/46327-ozw00d/)d

mußt du die installer.app dazu vielleicht /geht mit osx boardmitteln, in eine die eben dort booten? oder unterstützt die aktuell verfügbare neue fusion nicht mehr

lg

Beitrag von ozw00d vom 30. Januar 2023, 15:29

[apfel-ba](https://www.hackintosh-forum.de/user/68879-apfel-baum/)umee die Möglichkeit wurde schon vor langem abgeschafft.

Muss man demnach irgendwie umwandeln (iso / dmg).

Nur wie hab ich keine Ahnung, ich nutze das nie (macOS als VM) außer Script. Brauche das aber für macOS selbst in Verbindung mit VMware fusion.

Beitrag von apfel-baum vom 30. Januar 2023, 15:31

das schrieb ich doch, das umwandeln \*.installerapp zu iso -geht mit osx boa

lg

gucke dir doch mal das script an, und passe die größe/namen auch no catalina ist ja deutlich "schlanker" als ventura-

[https://github.com/tutyamxx/ma &ob/master/](https://github.com/tutyamxx/macos-to-iso/blob/master/macos_to_iso.sh)macos\_to\_iso.sh

[https://github.com/tutyamxx/m](https://github.com/tutyamxx/macos-to-iso)acos-to-iso

edit2

mit boardmitteln hatte ich nicht das fdp gemeint, sondern die en vorgehensweise

am beispiel von big sur 12,x gb ventura hm einfach mal 16gb nehme volumengröße im kopf - siehe spoilerinhalt

howto am beispiel von big sur

Beitrag von cobanramo vom 30. Januar 2023, 16:56

Es ist zwar alt und für andere zwecke gewesen aber die ersten paar könnten dein problem lösen.

Musst nur auf dein Installer app ummünzen.

## [\[Sammelthread\] MacOS BigSur 11.0 DEV-B](https://www.hackintosh-forum.de/forum/thread/49155-sammelthread-macos-bigsur-11-0-dev-beta-erfahrungen/?postID=618425#post618425)eta Erfahrungen

Umgemünzt auf die aktuelle Ventura Installer die unter Programme steht. VmWare Fusion funktionsfähige Ventura DMG Installer erstellen;

hdiutil create -o VenturaInstaller -size 14G -layout SPUD -fs HFS+J -type SPARSE

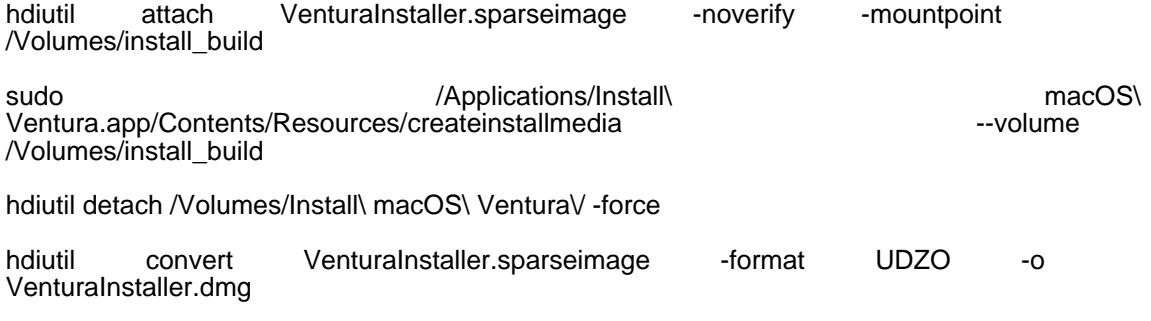

Im Home Verzeichnis steht dann die DMG File den man einfach in die Fus ziehen kann.

später kann man die "VenturaInstaller.sparseimage" auch löschen.

Gruss

Coban